# **Brilliant Portfolios Limited**

**Regd. Off: B – 09, 412, ITL Twin Tower, Netaji Subhash Place, Pitampura, New Delhi – 110088 Ph. No. 011 –45058963, CIN: L74899DL1994PLC057507 Email ID: brilliantportfolios@gmail.com, Website: www.brilliantportfolios.com**

## **NOTICE OF 27 th ANNUAL GENERAL MEETING**

Notice is hereby given that 27<sup>th</sup> Annual General Meeting of the Company will be held on Sunday, 26<sup>th</sup> September, 2021 at 11:30 A.M. through Video Conferencing / Other Audio Visual Means ("VC" / "OAVM") Facility to transact the following businesses:

#### **ORDINARY BUSINESS:**

- **1.** To receive, consider and adopt the Audited Balance Sheet, Statement of Profit and Loss Account and Cash Flow Statement for the financial year ended March 31, 2021 along with Auditors Report and Directors Report thereon.
- **2.** To appoint a Director in Place of Mr. Ravi Jain (DIN: 02682612), who retires by rotation and being eligible, offers himself for re-appointment.
- **3.** To appoint a Director in Place of Mrs. Sumitra Devi (DIN: 05308543), who retires by rotation and being eligible, offers herself for re-appointment
- **4.** To appoint Auditor of the Company to hold office from the conclusion of this annual general meeting until the conclusion of the 32<sup>nd</sup> Annual General Meeting to be held for the Financial Year 2025-26 and fix their remuneration and to pass the following resolution thereof:

**"RESOLVED THAT** pursuant to the provision of Section 139 and other applicable provisions of the Companies Act, 2013 and Rules framed there under, as amended from time to time and pursuant to the recommendation of Audit Committee of the Board of Directors, M/s Rajni Nanda & Associates, Chartered Accountant (Firm Registration No. 031891N) be and are hereby appointed as the Statutory Auditors of the Company to hold office from the conclusion of this Annual General Meeting (AGM) till the conclusion of the  $32<sup>nd</sup>$  Annual General Meeting (AGM) to be held for the financial year 2025-26 subject to ratification of their appointment at every Annual General Meeting (AGM) at such remuneration as may be recommended by the Audit Committee in consultation with Auditors."

#### **SPECIAL BUSINESS:**

#### **5. TO APPOINT MR. RAMESHWAR DAYAL SHARMA AS INDEPENDENT DIRECTOR**

To appoint Mr. Rameshwar Dayal Sharma (DIN 09149683) as an independent director and in this regard to consider and, if thought fit, to pass with or without modifications(s) the following resolution as an Ordinary Resolution:

"**RESOLVED** that pursuant to the provisions of Sections 149, 152 and other applicable provisions, if any, of the Companies Act, 2013, and the Rules framed thereunder, read with Schedule IV of the said Act, Mr. Rameshwar Dayal Sharma (DIN 09149683), be and is hereby appointed as a Director of the Company with effect from  $26<sup>th</sup>$  September, 2021 and who has submitted a declaration that he meets the criteria for independence as provided in section 149(6) of the Act, be and is hereby appointed as an Independent Director of the Company, to hold office for a term of five consecutive years commencing from 26<sup>th</sup> September, 2021, not liable to retire by rotation.

> **By order of the Board For Brilliant Portfolios Limited**

**Place: New Delhi (Ashish) Date: 14/08/2021 Company Secretary**

### **NOTES**:

- 1. In view of the massive outbreak of the COVID-19 pandemic, social distancing is a norm to be followed and pursuant to the Circular No. 14/2020 dated April 08, 2020, Circular No.17/2020 dated April 13, 2020 issued by the Ministry of Corporate Affairs followed by Circular No. 20/2020 dated May 05, 2020 and Circular No. 02/2021 dated January 13, 2021 and Securities and Exchange Board of India vide Circular No. SEBI/HO/CFD/CMD1/CIR/P/2020/79 dated May 12, 2020, in relation to "Additional relaxation in relation to compliance with certain provisions of SEBI (Listing Obligations and Disclosure Requirements) Regulations 2015 - Covid-19 pandemic" and Circular No. SEBI/HO/CFD/ CMD2/CIR/P/2021/11 dated January 15, 2021, in relation to "Relaxation from compliance with certain provisions of the SEBI (Listing Obligations and Disclosure Requirements) Regulations, 2015 due to the COVID -19 pandemic" (collectively referred to as "**SEBI Circulars**") have permitted the holding of the Annual General Meeting ("AGM") through Video Conferencing ("VC")/Other Audio Visual Means ("OAVM"), without the physical presence of the Members at a common venue and all other relevant circulars issued from time to time. Hence, Members can attend and participate in the ensuing AGM through VC/OAVM.
- 2. Pursuant to the Circular No. 14/2020 dated April 08, 2020, issued by the Ministry of Corporate Affairs, the facility to appoint proxy to attend and cast vote for the members is not available for this AGM. However, the Body Corporate are entitled to appoint authorised representatives to attend the AGM through VC/OAVM and participate there at and cast their votes through e-voting.
- 3. Members holding shares in physical form, in identical order of names, in more than one folio are requested to send to the Company or M/s. MAS Services Limited, the details of such folios together with the share certificates for consolidating their holdings in one folio. A consolidated share certificate will be issued to such Members after making requisite changes.
- 4. In case of joint holders attending the Meeting, only such joint holder who is higher in order of names will be entitled to vote.
- 5. The Register of Members and Share Transfer Books will remain closed from September 20, 2021 to September 26, 2021 (both days inclusive).
- 6. In compliance with the aforesaid MCA Circulars and SEBI Circular dated May 12, 2020 and January 15, 2021 respectively, Notice of the AGM along with the Annual Report 2020-21 is being sent only through electronic mode to those Members whose email addresses are registered with the Company/Depositories. Members may note that the Notice and Annual Report 2020-21 will also be available on the Company's website www.brilliantportfolios.com under Investor Relations Section, website of the Stock Exchange i.e. BSE Limited at www.bseindia.com and on the website of NSDL www.evoting.nsdl.com
- 7. An Explanatory Statement pursuant to Section 102 of the Companies Act, 2013 in respect of the Ordinary business specified under Item No. 4 and special business specified under Item No. 5 are annexed hereto.
- 8. All documents referred to in the Notice and accompanying Explanatory Statement, as well as the Annual Report, is open for inspection at the Registered Office of the Company on all working days during normal business hours up to the date of the Meeting.
- 9. The attendance of the Members attending the AGM through VC/OAVM will be counted for the purpose of reckoning the quorum under Section 103 of the Companies Act, 2013.
- 10. Members who have not registered their e-mail address so far are requested to register their e-mail address for receiving all communication(s) including Annual Report, Notices and Circulars etc. from the Company electronically. Members holding shares in physical form are requested to notify any change of address, bank mandates, if any, to the Registrar and Transfer Agent **M/s. MAS SERVICES LTD.**, T-34, 2nd Floor, Okhla Industrial Area, Phase - II, New Delhi - 110 020, Ph:- +91-11-26387281/82/83, Fax:- +91-11- 26387384, E-mail:- info@masserv.com, website: www.masserv.com and / or the Company Secretary or to their respective depository participants if the shares are held in electronic form.
- 11. Members are entitled to nominate a person to whom his/her shares in the Company shall vest in the event of his/her demise, by filling up Form No. SH-13. The members are requested to avail of this facility. The duly filled in and signed Nomination Form No. SH-13 should be sent to the Registrar and Transfer Agents, M/s. MAS Services Limited at the address mentioned in point No. 10.
- 12. The Securities and Exchange Board of India vide its Circular No. SEBI/LAD- NRO/GN/2018/24 dated June 08, 2018 and BSE Circular Ref. No. LIST/COMP/15/2018-19 dated July 05, 2018, as modified by the Securities and Exchange Board of India vide its Circular No. SEBI/LAD-NRO/GN/2018/49 dated November 30, 2018 has amended Regulation 40 of SEBI (Listing Obligations and Disclosure Requirements) Regulations, 2015, which mandated that transfer of securities with effect from April 01, 2019 would be in dematerialized form only. Members holding shares in physical form are requested to take necessary steps with their respective Depository Participants to dematerialize their physical shares.
- 13. Members desiring any information on the accounts at the AGM are requested to write to the Company at least 7 days in advance, so as to enable the Company to keep the information ready.
- 14. The Register of Directors and Key Managerial Personnel and their Shareholding maintained under Section 170 of the Companies Act, 2013 and the Register of Contracts or arrangements in which Directors are interested under Section 189 of the Companies Act, 2013 will be available for inspection in electronic mode.
- 15. Since the AGM will be held through VC / OAVM, the Route Map is not annexed in this Notice.
- 16. The Members can join the AGM in the VC/OAVM mode 15 minutes before and after the scheduled time of the commencement of the Meeting by following the procedure mentioned in the Notice. The facility of participation at the AGM through VC/OAVM will be made available for 1000 members on first come first served basis. This will not include large Shareholders (Shareholders holding 2% or more shareholding), Promoters, Institutional Investors, Directors, Key Managerial Personnel, the Chairpersons of the Audit Committee, Nomination and Remuneration Committee and Stakeholders Relationship Committee, Auditors etc. who are allowed to attend the AGM without restriction on account of first come first served basis.
- 17. Pursuant to the provisions of Section 108 of the Companies Act, 2013 read with Rule 20 of the Companies (Management and Administration) Rules, 2014 (as amended) and Regulation 44 of SEBI (Listing Obligations & Disclosure Requirements) Regulations 2015 (as amended), and the Circulars issued by the Ministry of Corporate Affairs dated April 08, 2020, April 13, 2020 and May 05, 2020 the Company is providing facility of remote e-Voting to its Members in respect of the business to be transacted at the AGM. For this purpose, the Company has entered into an agreement with National Securities Depository Limited (NSDL) for facilitating voting through electronic means, as the authorized agency. The facility of casting votes by a member using remote e-Voting system as well as venue voting on the date of the AGM will be provided by NSDL.

## **THE INSTRUCTIONS FOR MEMBERS FOR REMOTE E-VOTING AND JOINING GENERAL MEETING ARE ASUNDER:-**

- a) In compliance with the provisions of Section 108 of the Act, read with Rule 20 of the Companies (Management and Administration) Rules, 2014, as amended from time to time, and Regulation 44 of the SEBI Listing Regulations, and the Circulars issued by the Ministry of Corporate Affairs dated April 08, 2020, April 13, 2020, May 05, 2020, December 31, 2020 and January 13, 2021 the Company is providing facility of remote e-voting to its Members in respect of the business to be transacted at the AGM. For this purpose, the Company has entered into an agreement with National Securities Depository Limited (NSDL) for facilitating voting through electronic means, as the authorized agency. The facility of casting votes by a member using remote e-voting system as well as e-voting on the day of the AGM will be provided by NSDL on all the resolutions set forth in this Notice. The instructions for e-voting are given herein below.
- b) The remote e-voting period begins on 23<sup>rd</sup> September, 2021 at 09:00 A.M. and ends on 25<sup>th</sup> September, 2021 at 05:00 P.M. The remote e-voting module shall be disabled by NSDL for voting thereafter. The Members, whose names appear in the Register of Members / Beneficial Owners as on the record date (cut-off date) i.e. 19<sup>th</sup> September, 2021, may cast their vote electronically. The voting right of shareholders shall be in proportion to their share in the paid-up equity share capital of the Company as on the cut-off date, being 19<sup>th</sup> September, 2021.
- c) The Board of Directors has appointed Kundan Agrawal & Associates (Membership No. FCS 7631), Practicing Company Secretaries as the Scrutinizer to scrutinize the voting during the AGM and remote e-voting process in a fair and transparent manner.
- d) The Scrutinizer shall immediately after the conclusion of voting at the AGM, unblock the votes cast through remote e-voting and e-voting on the date of the AGM and make,

not later than 2 working days of the conclusion of the Meeting, a consolidated Scrutinizer's Report of the total votes cast in favour or against, if any, forthwith to the Chairman of the Company or any person authorized by him in writing and the Results shall be declared by the Chairman or any person authorized by him thereafter.

- e) The result declared along with the Scrutinizer's Report shall be placed on the Company's website www.brilliantportfolios.com and on the website of NSDL https://www.evoting.nsdl.com immediately. The Company shall simultaneously forward the results to BSE Limited where the shares of the Company are listed.
- f) The Members who have cast their vote by remote e-voting prior to the AGM may also attend/ participate in the AGM through VC / OAVM but shall not be entitled to cast their vote again. The voting rights of Members shall be in proportion to their shares in the paid-up equity share capital of the Company as on the cut-off date.
- g) Any person, who acquires shares of the Company and becomes a Member of the Company after sending of the Notice and holding shares as on the cut-off date, may obtain the login ID and password by sending a request at evoting@nsdl.co.in or info@masserv.com. However, if he/she is already registered with NSDL for remote e-voting then he/she can use his/her existing User ID and password for casting the vote.

## **How do I vote electronically using NSDL e-Voting system?**

*The way to vote electronically on NSDL e-Voting system consists of "Two Steps" which are mentioned below:*

# **Step 1: Access to NSDL e-Voting system**

A) Login method for e-Voting and joining virtual meeting for Individual shareholders holding securities in demat mode. In terms of SEBI circular dated December 9, 2020 on e- Voting facility provided by Listed Companies, Individual shareholders holding securities in demat mode are allowed to vote through their demat account maintained with Depositories and Depository Participants. Shareholders are advised to update their mobile number and email Id in their demat accounts in order to access e-Voting facility.

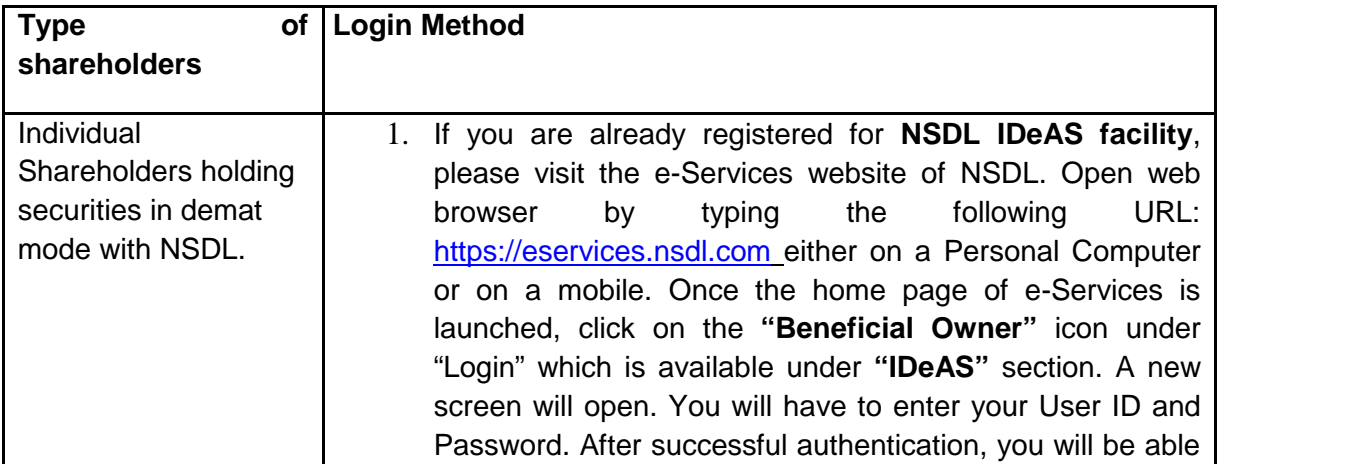

## **Login method for Individual shareholders holding securities in demat mode is given below:**

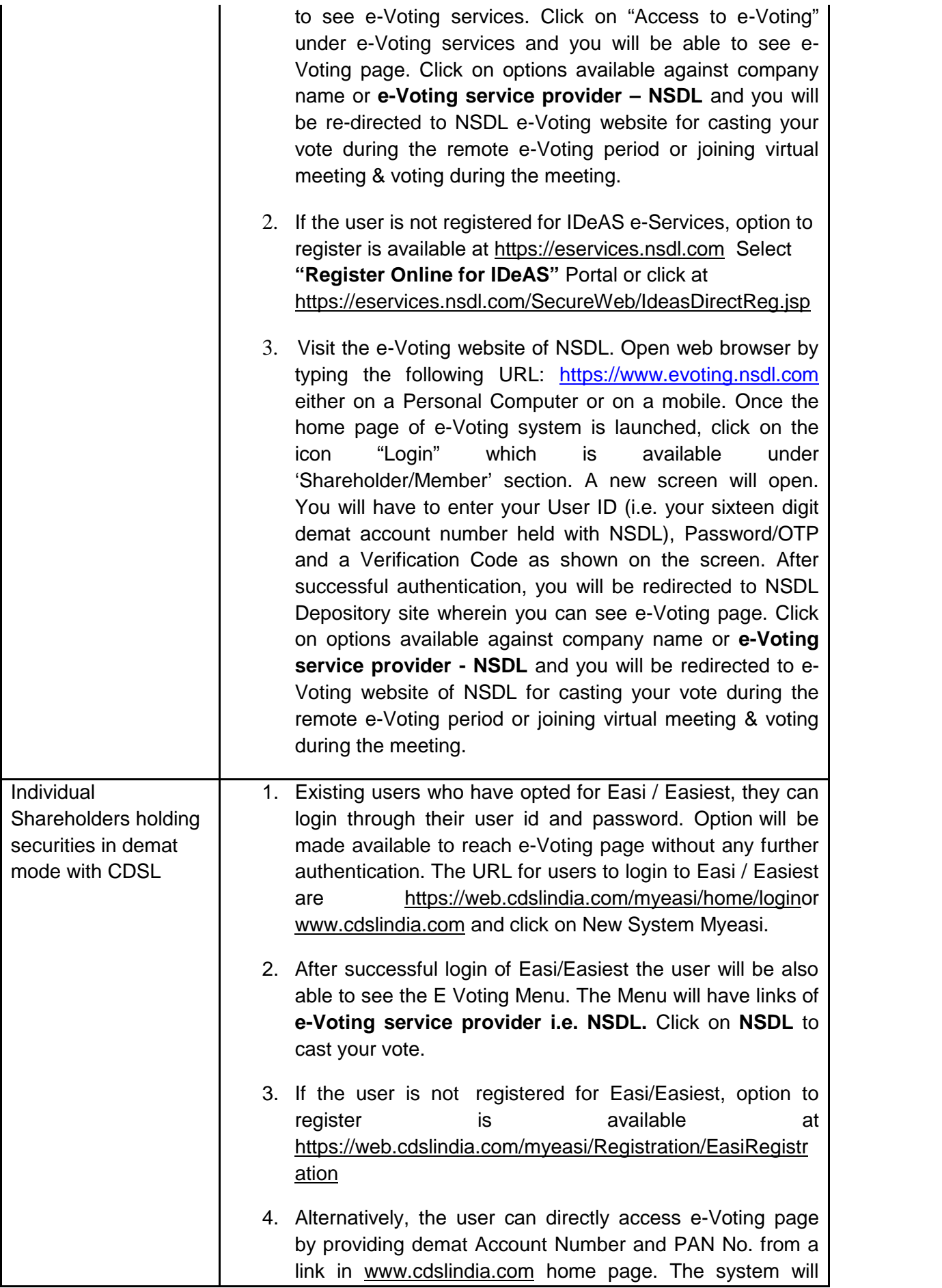

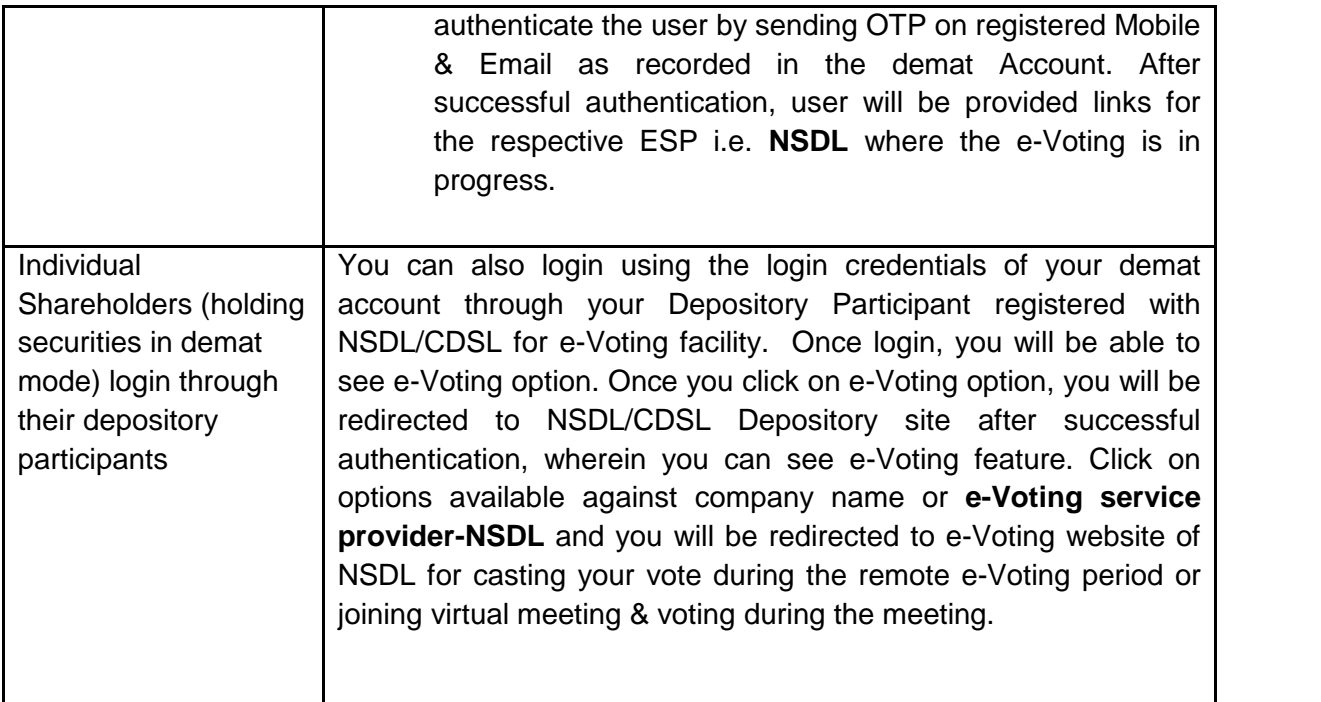

**Important note:** Members who are unable to retrieve User ID/ Password are advised to use Forget User ID and Forget Password option available at abovementioned website.

Helpdesk for Individual Shareholders holding securities in demat mode for any technical issues related to login through Depository i.e. NSDL and CDSL.

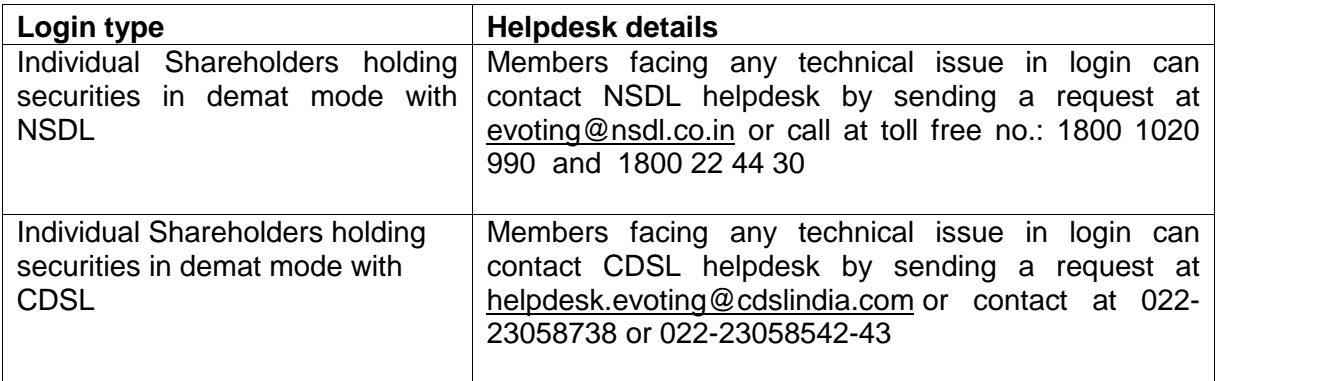

**B) Login Method for shareholders other than Individual shareholders holding securities in demat mode and shareholders holding securities in physical mode.**

### **How to Log-in to NSDL e-Voting website?**

- 1. Visit the e-Voting website of NSDL. Open web browser by typing the following URL: https://www.evoting.nsdl.com/ either on a Personal Computer or on a mobile.
- 2. Once the home page of e-Voting system is launched, click on the icon "Login" which is available under 'Shareholder/Member' section.
- 3. A new screen will open. You will have to enter your User ID, your Password/OTP and a Verification Code as shown on the screen.

*Alternatively, if you are registered for NSDL eservices i.e. IDEAS, you can log-in at https://eservices.nsdl.com/ with your existing IDEAS login. Once you log-in to NSDL eservices after using your log-in credentials, click on e-Voting and you can proceed to Step 2 i.e. Cast your vote electronically.*

4. Your User ID details are given below :

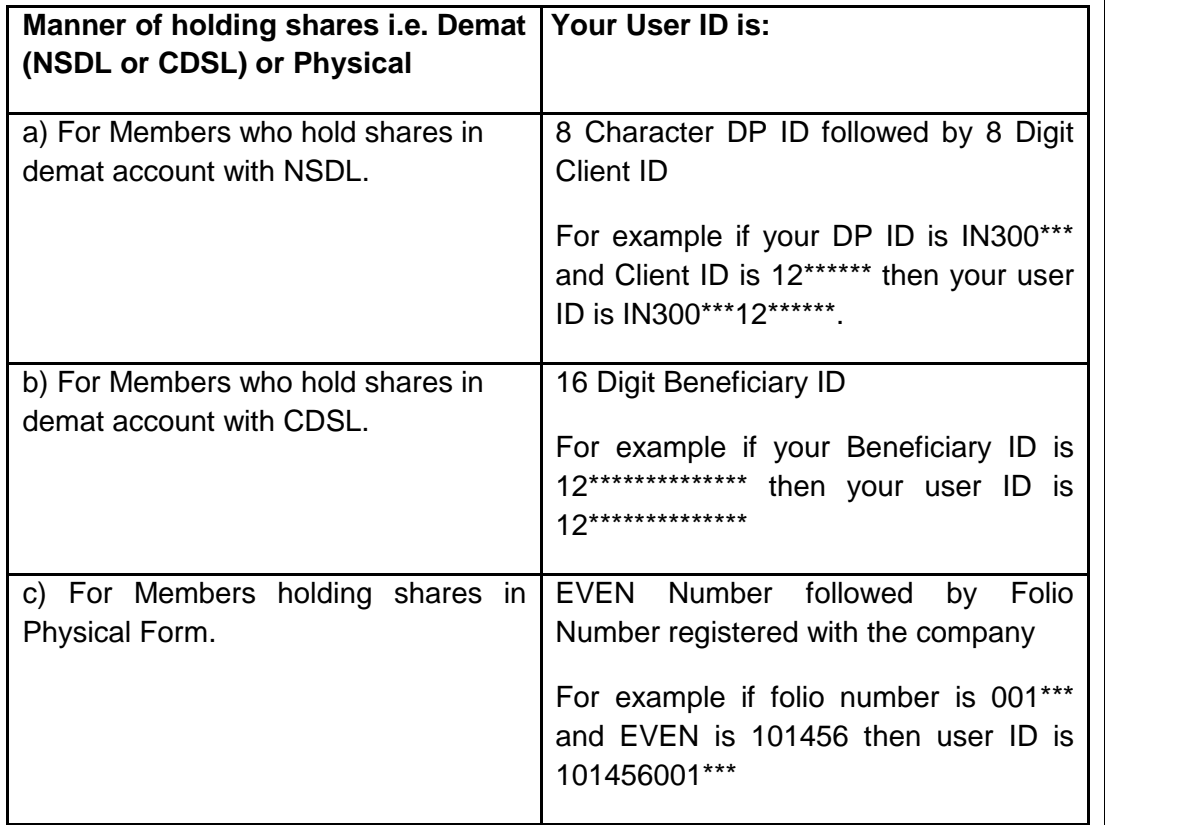

- 5. Password details for shareholders other than Individual shareholders are given below:
	- a) If you are already registered for e-Voting, then you can user your existing password to login and cast your vote.
	- b) If you are using NSDL e-Voting system for the first time, you will need to retrieve the 'initial password' which was communicated to you. Once you retrieve your 'initial password', you need to enter the 'initial password' and the system will force you to change your password.
	- c) How to retrieve your 'initial password'?
		- (i) If your email ID is registered in your demat account or with the company, your 'initial password' is communicated to you on your email ID. Trace the email sent to you from NSDL from your mailbox. Open the email and open the attachment i.e. a .pdf file. Open the .pdf file. The password to open the .pdf file is your 8 digit client ID for NSDL account, last 8 digits of client ID for CDSL account or folio number for shares held in physical form. The .pdf file contains your 'User ID' and your 'initial password'.
		- (ii) If your email ID is not registered, please follow steps mentioned below in process for those shareholders whose email ids are not registered
			- a) In case shares are held in physical mode please send signed request with Folio No., Name of Shareholder, scanned copy of the Share Certificate (front and back), self-attested copy of PAN Card, self-attested copy of Aadhar Card by email to info@masserv.com

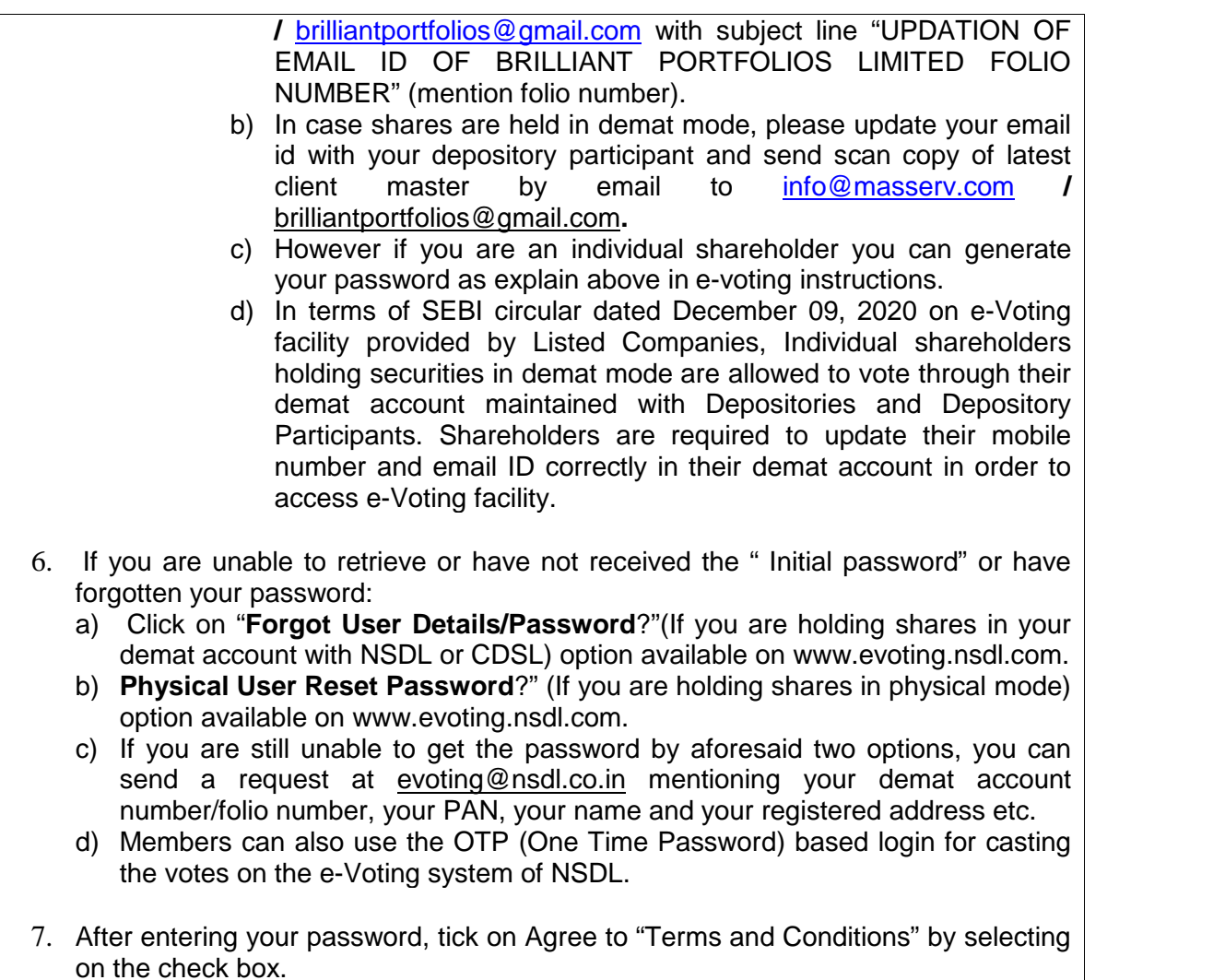

- 8. Now, you will have to click on "Login" button.
- 9. After you click on the "Login" button, Home page of e-Voting will open.

# **Step 2: Cast your vote electronically and join General Meeting on NSDL e-Voting system.**

# **How to cast your vote electronically and join General Meeting on NSDL e-Voting system?**

- 1. After successful login at Step 1, you will be able to see all the companies "EVEN" in which you are holding shares and whose voting cycle and General Meeting is in active status.
- 2. Select "EVEN" 117454 of company for which you wish to cast your vote during the remote e-Voting period and casting your vote during the General Meeting. For joining virtual meeting, you need to click on "VC/OAVM" link placed under "Join General Meeting".
- 3. Now you are ready for e-Voting as the Voting page opens.
- 4. Cast your vote by selecting appropriate options i.e. assent or dissent, verify/modify the number of shares for which you wish to cast your vote and click on "Submit" and also "Confirm" when prompted.
- 5. Upon confirmation, the message "Vote cast successfully" will be displayed.
- 6. You can also take the printout of the votes cast by you by clicking on the print option on the confirmation page.
- **7.** Once you confirm your vote on the resolution, you will not be allowed to modify your vote.

# **General Guidelines for shareholders**

- 1. Institutional shareholders (i.e. other than individuals, HUF, NRI etc.) are required to send scanned copy (PDF/JPG Format) of the relevant Board Resolution/ Authority letter etc. with attested specimen signature of the duly authorized signatory(ies) who are authorized to vote, to the Scrutinizer by e-mail to agrawal.kundan@gmail.com with a copy marked to evoting@nsdl.co.in.
- 2. It is strongly recommended not to share your password with any other person and take utmost care to keep your password confidential. Login to the e-voting website will be disabled upon five unsuccessful attempts to key in the correct password. In such an event, you will need to go through the "Forgot User Details/Password?" or "Physical User Reset Password?" option available on www.evoting.nsdl.com to reset the password.
- 3. In case of any queries, you may refer the Frequently Asked Questions (FAQs) for Shareholders and e-voting user manual for Shareholders available at the download section of www.evoting.nsdl.com or call on toll free no.: 1800 1020 990 and 1800 22 44 30.

# **INSTRUCTIONS FOR MEMBERS FOR ATTENDING THE AGM THROUGH VC/OAVM ARE AS UNDER:**

- 1. Members will be able to attend the AGM through VC / OAVM by using their remote e-voting login credentials and selecting the EVEN for Company's AGM.
- 2. Members who do not have the User ID and Password for e-voting or have forgotten the User ID and Password may retrieve the same by following the remote e-voting instructions mentioned in the Notice. Further Members can also use the OTP based login for logging into the e-voting system of NSDL.
- 3. Members, who need assistance before or during the AGM, can contact NSDL on evoting@nsdl.co.in / 1800-222-990 and our Registrar and Transfer Agent on info@masserv.com / 011-26387281-82-83.
- 4. Members who would like to express their views or ask questions during the AGM may register themselves as a speaker by sending their request from their registered email address mentioning their name, DP ID and Client ID/folio number, PAN, mobile number & number of shares at brilliantportfolios@gmail.com before

September 20, 2021 (5:00 p.m. IST). Those Members who have registered themselves as a speaker will only be allowed to express their views/ask questions during the AGM. The Company reserves the right to restrict the number of speakers depending on the availability of time for the AGM.

## **Other Instructions:**

- 1. Members are encouraged to join the Meeting through Laptops for better experience.
- 2. Further Members will be required to allow Camera and use Internet with a good speed to avoid any disturbance during the meeting.
- 3. Please note that Participants Connecting from Mobile Devices or Tablets or through Laptop connecting via Mobile Hotspot may experience Audio/Video loss due to Fluctuation in their respective network. It is therefore recommended to use Stable Wi-Fi or LAN Connection to mitigate any kind of aforesaid glitches.

#### **EXPLANATORY STATEMENT AS REQUIRED UNDER SECTION 102 OF THE COMPANIES ACT, 2013**

#### **Item No. 4**

As per provision of Section 139 of the Companies Act, 2013 the term of M/s Nitin Agrawal & Associates, Chartered Accountants, the Statutory Auditor of the Company expires on the conclusion of the forthcoming Annual General Meeting, So he resign from the post, therefore M/s Rajni Nanda & Associates, Chartered Accountants, (Registration No. 031891N) has been proposed by the Board to appoint as Statutory Auditor of the Company for the term of five years from the conclusion of this Annual General Meeting to the conclusion of 32nd Annual General Meeting.

#### **Item No. 5**

Mr. Rameshwar Dayal Sharma (DIN 09149683) is proposed to be appointed as an Independent Director of the Company, for a term of five years w.e.f. 26<sup>th</sup> September, 2021 pursuant to the provisions of Sections 149, 152 and other applicable provisions and the Rules made there under read with Schedule IV to the Companies Act, 2013.

The Company has also received from Mr. Rameshwar Dayal Sharma (DIN 09149683) (i) intimation in Form DIR-8 in terms of Companies (Appointment & Qualification of Directors) Rules, 2014, to the effect that he is not disqualified under sub-section (2) of Section 164 of the Companies Act, 2013 and (ii) a declaration to the effect that he meets the criteria of independence as provided in sub-section (6) of Section 149 of the Companies Act, 2013.

The approval is sought from the members for the appointment of Mr. Rameshwar Dayal Sharma (DIN 09149683) as an independent director of the Company for a term of five consecutive years w.e.f.  $26<sup>th</sup>$  September, 2021 at the ensuing 27th AGM pursuant to Section 149 and other applicable provisions of the Companies Act, 2013. He shall not be liable to retire by rotation.

In the opinion of the Board of Directors, Mr. Rameshwar Dayal Sharma (DIN 09149683) who is proposed to be appointed as an Independent Director fulfils the conditions specified in the Act and Rules made there under and he is independent of the Management.

The Board considers that his continued association as an independent director would be of immense beneficial to the Company and it is desirable to avail his services as an Independent Director.

None of the Directors or Key Managerial Personnel and their relatives, except Mr. Rameshwar Dayal Sharma (DIN 09149683), to whom this resolution relates, is concerned or interested in the resolution.

The Board recommends the Ordinary Resolution set out at item no.5 for the approval of the members.

A brief profile of Mr. Mr. Rameshwar Dayal Sharma (DIN 09149683) is included as an annexure to this Notice as per Regulations 36(3) & 26(4) of SEBI (LODR) Regulations, 2015.

**Information on Directors being appointed / re-appointed as required under regulation 36 of the SEBI (Listing Obligations and Disclosure Requirements) Regulations, 2015 and Secretarial Standards –2 on General Meeting.**

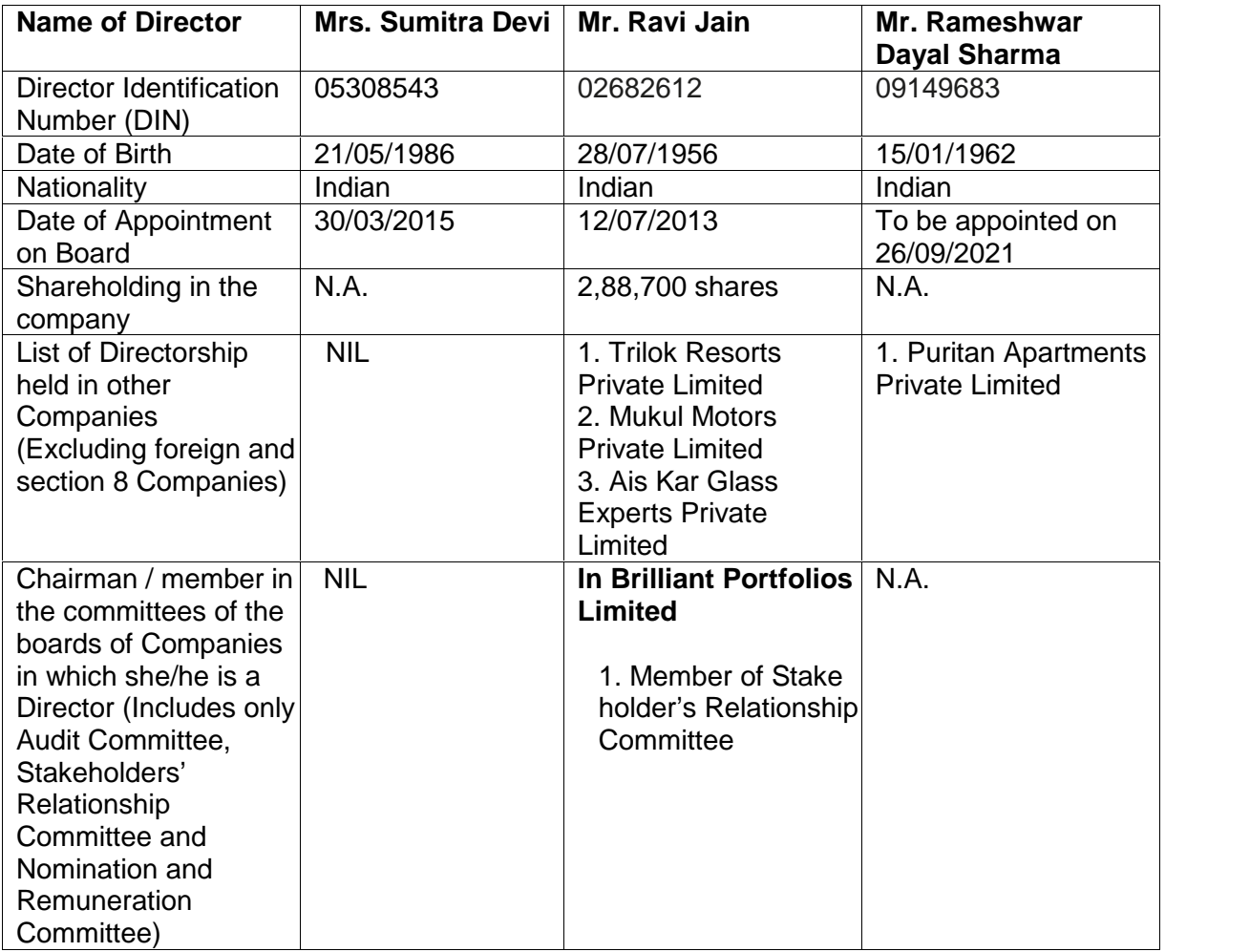

**By order of the Board For Brilliant Portfolios Limited**

**(Ashish) Place: New Delhi Company Secretary** 

**Date: 14/08/2021**